### **Sökexempel - Hälsovägledare**

Hälsovägledning med inriktning mot olika folkhälsoproblem som i vårt följande exempel – Rökning. Tips på hur man går tillväga för att göra en datasökning och hur man även kontrollerar om artiklarna finns tillgängliga i fulltext eller om artiklarna måste beställas.

Eftersom man i detta fall även bör göra en sökning i internationella databaser kan det första problemet som man stöter på vara – vad heter det på engelska – vilka termer ska jag använda.

För att komma en bit på väg kan man använda två hjälpmedel – Svensk MeSH och Svemed+, dessa två hittar man enklast via universitetsbibliotekets hemsida och Ämnesguider

- ♦ Web of Science
- $\blacklozenge$  Ämnesquider
- ♦ Att referera

För er del är det ämnesguiden

#### Medicin o hälsa

som gäller.

Under rubriken

Söka artiklar

döljer sig ett urval av de vanligaste databaserna inom medicin.

Det första steget blir att titta i Svensk MeSH för att se om vi kan hitta några bra engelska termer att ha med oss på sökresan.

# **MeSH Tree Tool**

Find medical keywords and resources

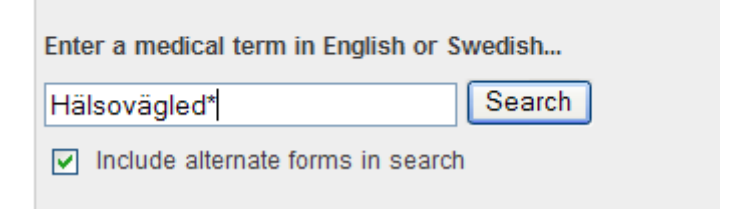

Vi får till svar att termen inte finns

# Results of your Query - Hälsovägl\*

No term matching the text "Hälsovägl\*" exactly was found!

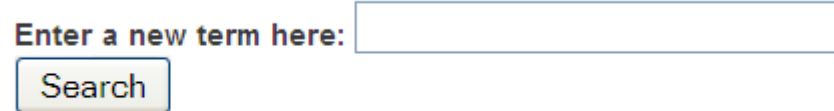

Nu får vi får gå vidare med någon synonym. Vi tittar i stället på – Hälsofrämjande.

# **MeSH Tree Tool**

Find medical keywords and resources

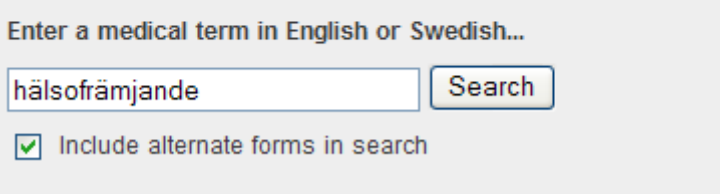

Här får vi svar…

# Results of your Query - hälsofrämjande

To explore the corresponding branch of the MeSH tree, follow the hypertext links

**Health Promotion** 

Hälsokampanjer Hälsopromotion Hälsofrämjande arbete

och begreppet – Health Promotion - verkar bra. Sen gör vi en sökning på rökning och inte helt oväntat blir resultatet att vi ska använda oss av den engelska termen – Smoking.

Så långt är allt väl. Nu kan vi gå vidare och börja med titta på SveMed+ en mindre, nordisk databas inom medicin. Det material som man hittar där är till stor del INTE vetenskapligt, men vi kan den vägen få hjälp med fler tänkbara sökord.

Vi söker på hälsofrämjande

# SveMed+ sökning

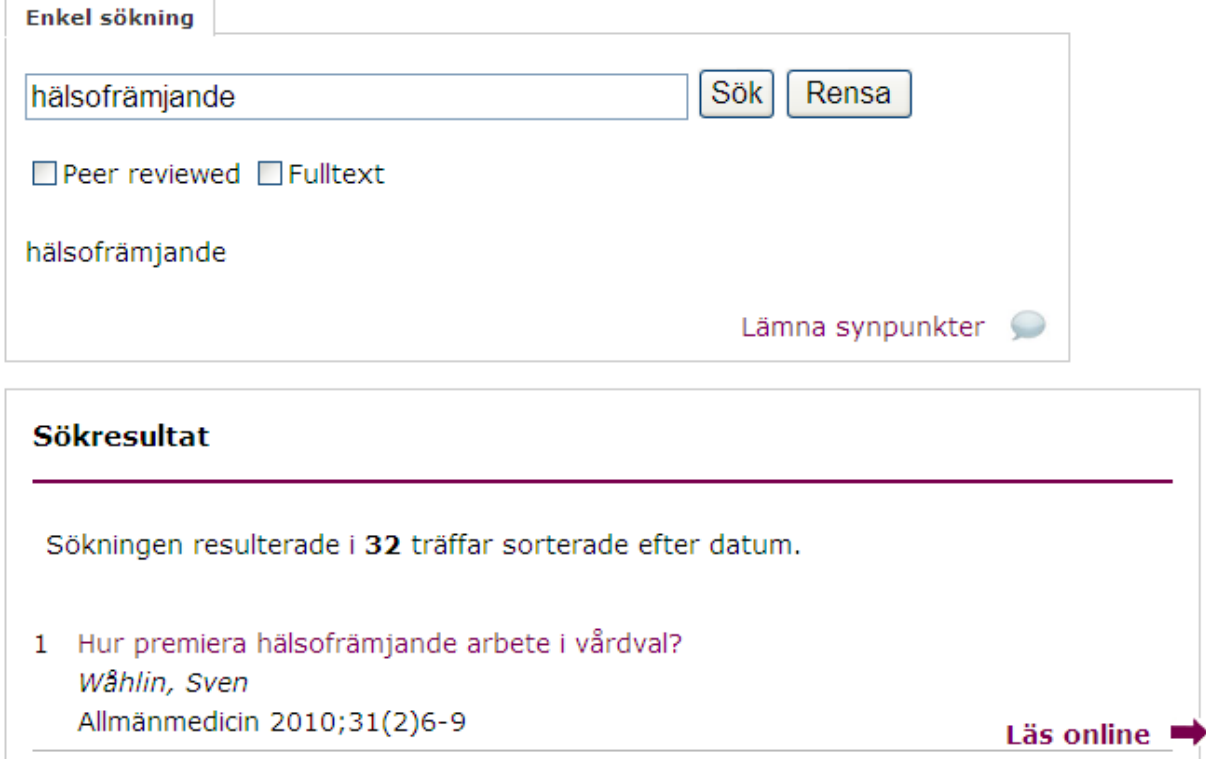

Vi får då bara 32 träffar, men om man tittar närmare på några av dem (genom att klicka på titeln) så verkar det vara ämnesordet **hälsokampanjer** som används och söker vi på det får vi 992 träffar och om vi kryssar i rutan Peer reviewed (vetenskapligt granskade tidskrifter) så blir det 502.

## SveMed+ sökning

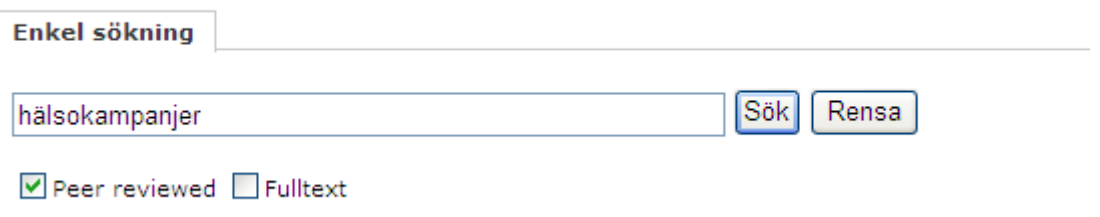

Man kan dock inte vara säker på att de verkligen är vetenskapliga utan man måste alltid själv bedöma varje referens.

Vill man lägga till ytterligare sökord som t. ex rökning så skriver vi bara in det i rutan

# SveMed+ sökning

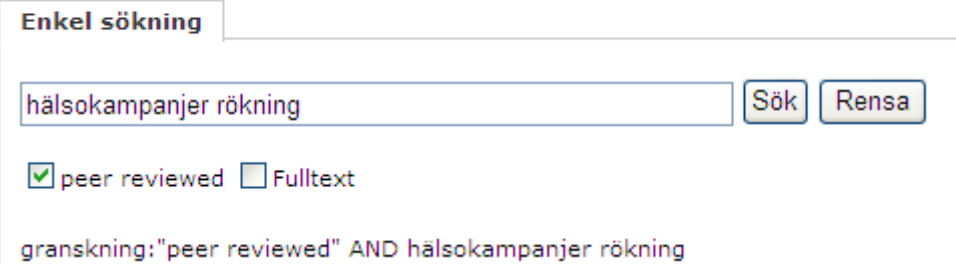

Mellanslaget tolkas automatiskt som ett AND.

Sökningen resulterar i 36 träffar, och om vi väljer en och klickar på titeln så ser vi vilka ämnesord artikeln har både på engelska och svenska och vi ser i vilken tidskrift artikeln är publicerad.

I denna databas finns tyvärr ingen

## (SFX ■ Luleå

men ser ni länken Läs online som i detta fall så klicka på den och testa om biblioteket har artikeln i fulltext.

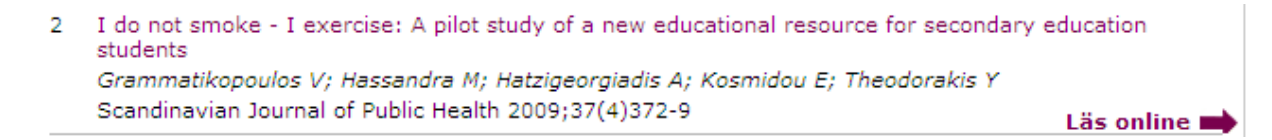

Om den inte finns i fulltext, så måste vi ta reda på om tidskriften finns tillgänglig på annat sätt eller om man måste beställa artikeln.

Det smidigaste är att titta i vår lista över tidskrifter som du hittar på bibliotekets första sida.

◯ Tidskrifter på LTU

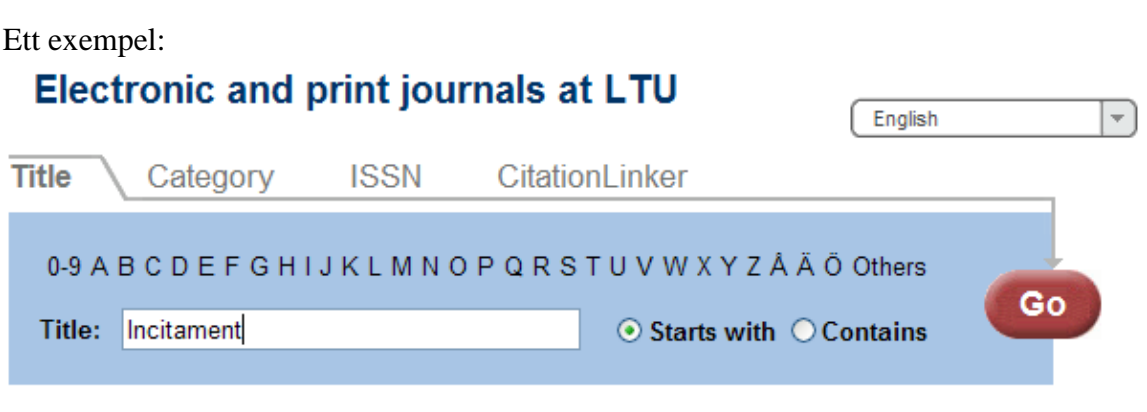

Klickar vi sen på

(SFX Luleå)

Får vi reda på hur det ser ut. I detta fall

Källa: Incitament [1103-503X]

Tryckt tidskrift finns i Luleå University Library l, Tillgänglig från 1995 volym: 5 - 2007 volym: 16

finns tidskriften i vårt bibliotek, så det går bra att ta en kopia.

Detaljer

Visa tillgänglighet

**SFX** 

Man kan börja med att titta hur mycket material som man hittar i bibliotekets Primo. Vi startar och ser om det finns något på svenska.

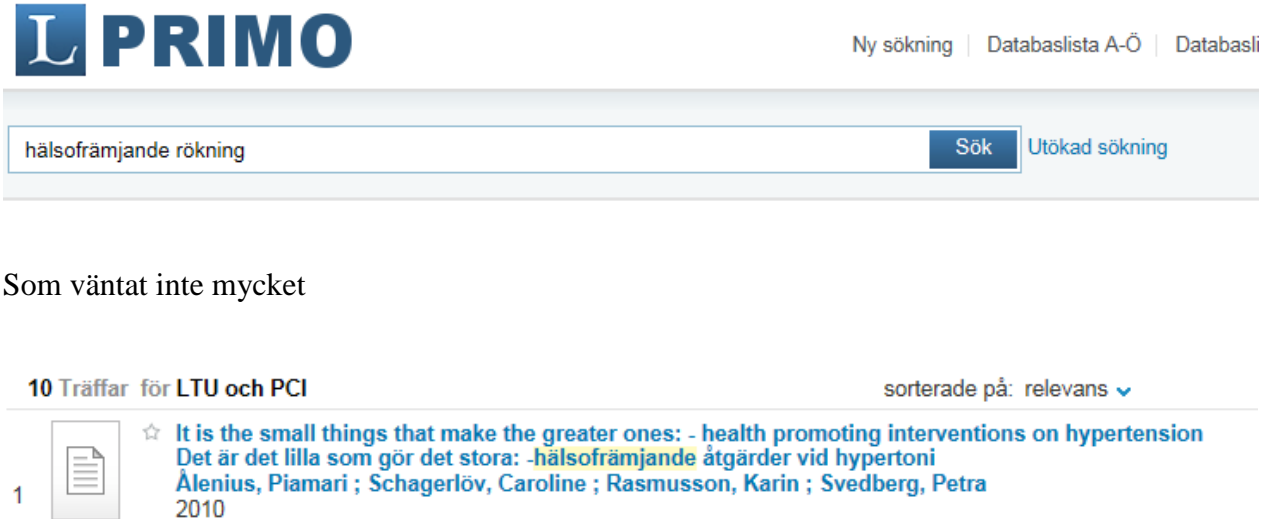

Utan vi får göra en sökning på engelska och då arbetar vi med de termer som vi redan plockat fram.

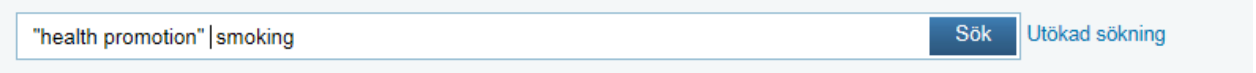

Observera att om man sätter ord inom " " innebär det att health promotion i detta fall söks som ett begrepp och man slipper få en massa irrelevanta träffar. Vår sökning ger hela

"health promotion" smoking

Utöka sökningen

Avhandling

Nu får vi arbeta med Avgränsningrna (fasetterna) för att hitta några bra artiklar

#### Avgränsa sökningen

**Dokumenttyp** Artiklar (27 880) Audiovisuella (16) Avhandlingar (19) Böcker  $(6)$ Fler artiklar (1 337) Konferenser (396) Reviewartiklar (2099) Studentuppsatser LTU (1) Tidningsartiklar (3054) Tidskrifter (1)

Fler möjligheter v

#### **Tryckt material**

Campus Luleå (1) Campus Skellefteå (1)

Fler möjligheter v

### Ämne

Health Promotion (4858) Smoking (4 264) Smoking Cessation (2092) Public Health (2025) **Youth** (788) Adolescents (697) Youth Smoking (590) Tobacco (548) Smokers (467) African Americans (381) Usa (318) Pregnancy (316) Alcohol Drinking (315) College Students (298) Social Class (267) Fler möjligheter v

#### Vi börjar med

Visa endast Peer-reviewed (26 889)

Så att artiklarna är vetenskapliga. Sen går vi och begränsar mer och varför inte titta på Ämne

Ämne Health Promotion (4 500) Smoking (3854) Smoking Cessation (1859) Public Health (1720) **Youth** (691) Adolescents (686)

Där hittar i artiklar som handlar om ungdomar så det väljer vi och har då kvar

Results 1 - 10 of 686 för LTU och PCI

Nu kan vi kanske börja titta på dessa så smått och se om vi hittar något av intresse. Det underlättar om man vid

sorterade på:

Ändra där till – datum senaste så får man de nyaste artiklarna först.

Som regel är Primo bra att använda när man ska ha någon enstaka artikel i ett ämne men om man vill få ett bra grepp om vad som är skrivet i ett ämne bör man söka i de specifika databaserna.

Ska vi nu gå över och göra en sökning i internationella databaser kan det vara bra att börja med PubMed. Eftersom vi har "klart" med några engelska termer börjar vi att söka i

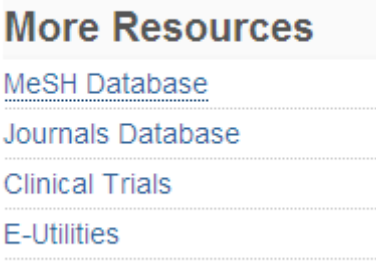

MeSH Database (dvs de godkända ämnesorden i denna databas).

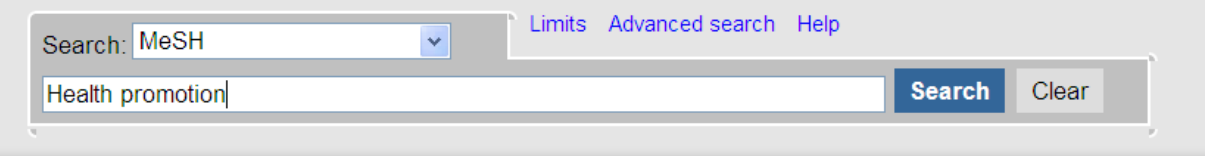

Vi hittar att termen är godkänd

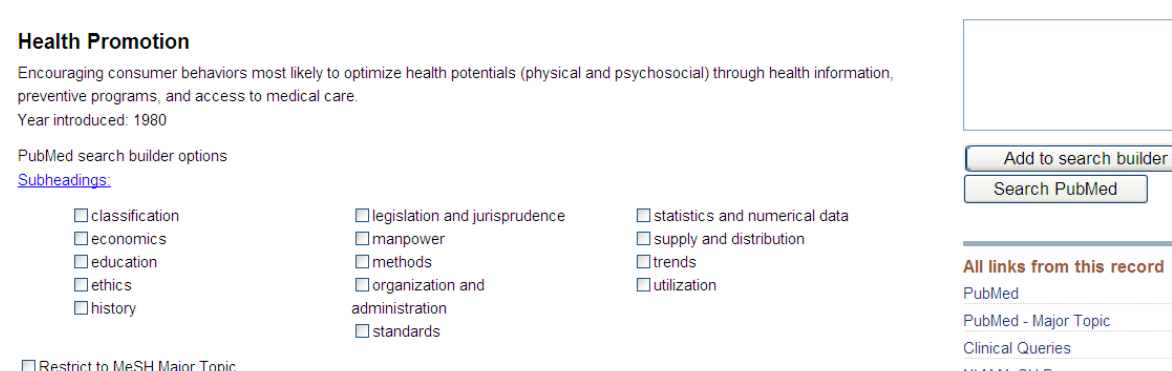

Do not include MeSH terms found below this term in the MeSH hierarchy.

och vill vi nu veta hur många artiklar det finns klickar vi på

PubMed

Alterntivt

PubMed - Major Topic

Eftersom det troligtvis finns många artiklar väljer vi det senare alternativet.

Vi hittar då

# Results: 1 to 20 of 26060

The HIV/AIDS epidemic in Nigeria: progress, problems and prospects.

<sup>1.</sup> Aliyu MH, Varkey P, Salihu HM, Iliyasu Z, Abubakar IS. Afr J Med Med Sci. 2010 Sep;39(3):233-9. Review. PMID: 21416794 [PubMed - indexed for MEDLINE] **Related citations** 

Nu måste vi göra en sökning på rökning och då börjar vi med att backa

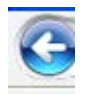

så att vi kan göra följande manöver

 $<<$  First  $<$ 

record

**NLM MeSH Browser** 

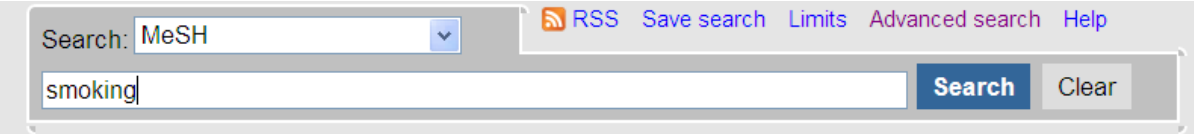

Även med det sökordet väljer vi alternativet med PubMed – Major Topic… och trots detta får vi

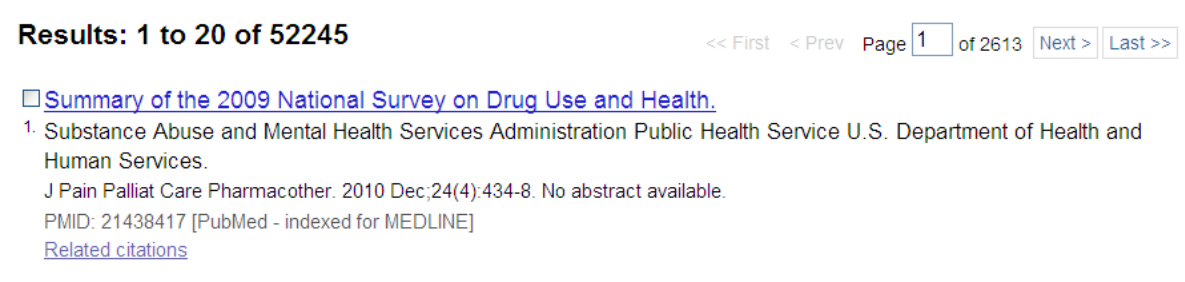

### Vill vi nu titta på de sökningar vi gjort får vi gå till

### Advanced

### som man hittar i överkanten

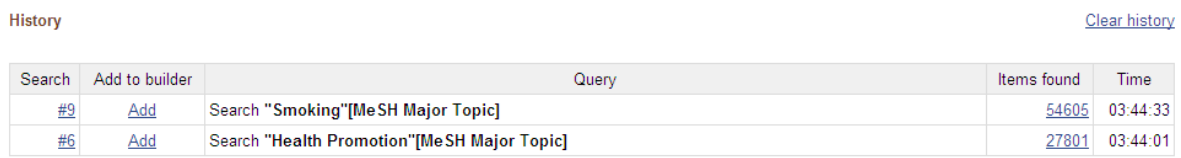

## Genom att klicka på Add så lägger sig sökningarna i sökrutan och vi kan klicka på

#9 AND #6

Search

En sådan sökning ger oss

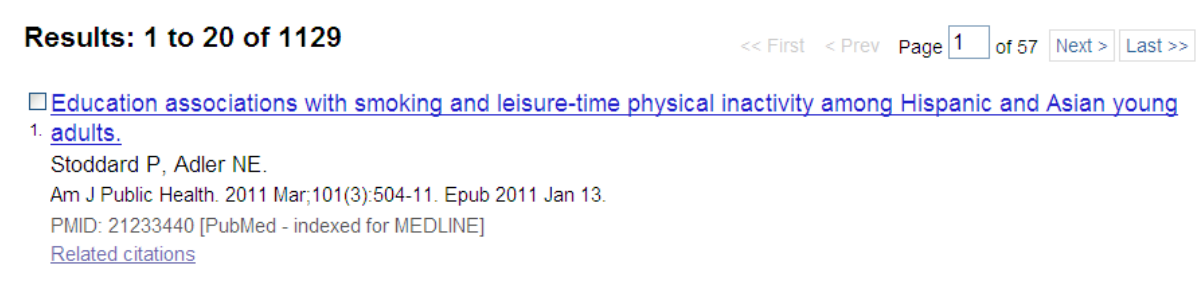

Artiklar att titta igenom. Vill vi gå vidare och begränsa vår sökning får vi vi arbeta med fasetterna ute till vänster.

### Jag skulle börja med att klicka på

Choose additional filters

För att kunna göra fler val än vad som är standard.

Jag väljer faktiskt att bocka i samtliga och sedan ta Show

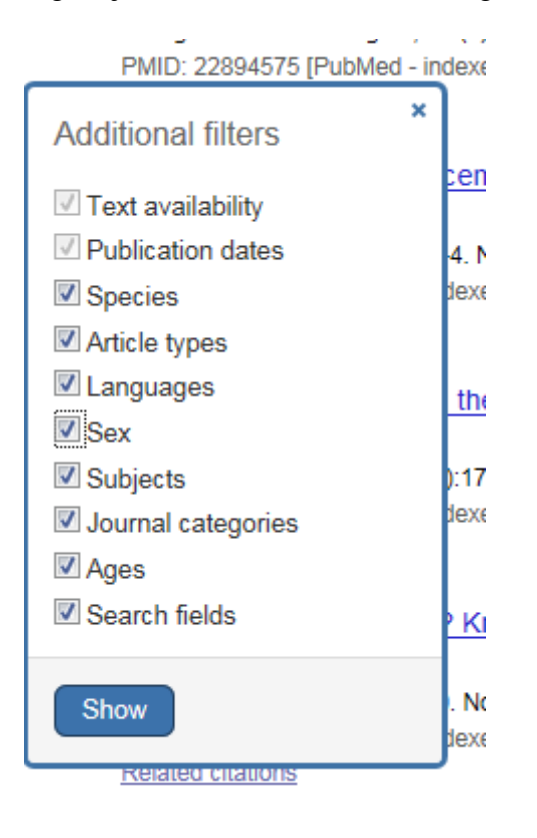

Här hittar vi många alternativ till begränsningar. Här passar det med att begränsa med

Languages English more ...

### Så att vi kan läsa artiklarna. Därefter väljer vi

Female

och avslutar med en ålderskategori

ou ana ovon ou i youro Adolescent: 13-18 years **OUTLINE AN** 

Nu har vi valt alternativen. Artiklar på engelska – om kvinnor - i tonåren.

### och då får vi kvar

#### Results: 1 to 20 of 235  $<<$  First  $<$  Prev **Page** 1 of 12 Next > Last >> □ Education associations with smoking and leisure-time physical inactivity among Hispanic and Asian young 1. adults. Stoddard P. Adler NE. Am J Public Health. 2011 Mar; 101(3): 504-11. Epub 2011 Jan 13. PMID: 21233440 [PubMed - indexed for MEDLINE] Related citations

artiklar kvar att ta ställning till. Vi kan begränsa i tid till de senaste tre åren och då blir det kvar 56 – intressanta?? artiklar.

Om vi tittar närmare på en artikel.

□ Why do young adult smokers continue to smoke despite the health risks? A focus group study.

16. Gough B, Fry G, Grogan S, Conner M. Psychol Health. 2009 Feb;24(2):203-20. PMID: 20186652 [PubMed - indexed for MEDLINE] Related citations

och klickar på titeln så ser vi automatiskt SFX-Luleå knappen ute till höger

 $(SFX \blacksquare \text{Lule}$ 

Där får vi reda på vad som gäller just för denna tidskriftsartikel.

#### (SFX Luleå)

Titel: Why do young adult smokers continue to smoke despite the health risks? A focus group study. Källa: Psychology & health [0887-0446] Gough år:2009 vol:24 nr:2 sidor:203 -220

- Fulltext från EBSCOhost Academic Search Elite
- Fulltext från EBSCOhost CINAHL with Full Text

Möts man av texten

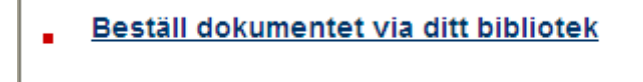

Är det bara att klicka på länken och sen fylla i personliga uppgifter och skicka in formuläret till oss på biblioteket. En beställning på en artikel från ett annat bibliotek kostar 30:-

Vill vi avsluta med att göra en liknande sökning i omvårdnadsdatabasen **CINAHL with Full Text** och vi använder oss av samma sökord. Klicka för säkerhets skull i knappen Suggest subject terms för att se att även Cinhal använder detta som sökterm

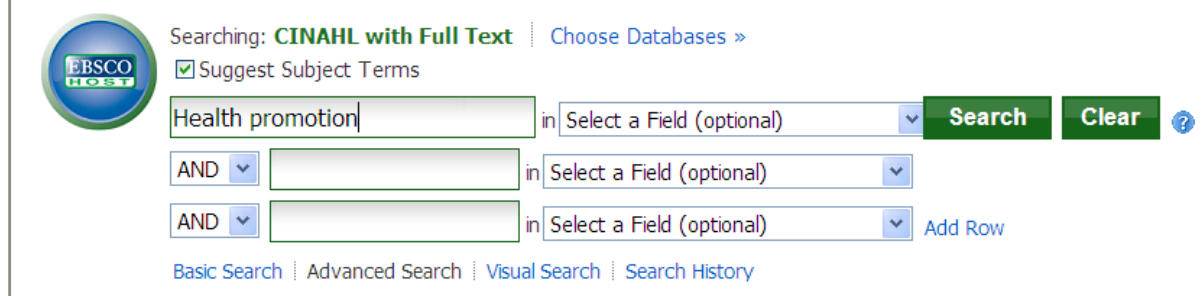

Nu ser vi att termen finns

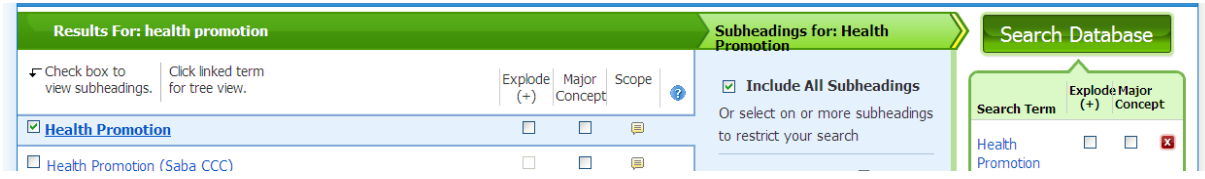

och bockar i och klickar på Search database. Resultatet blir

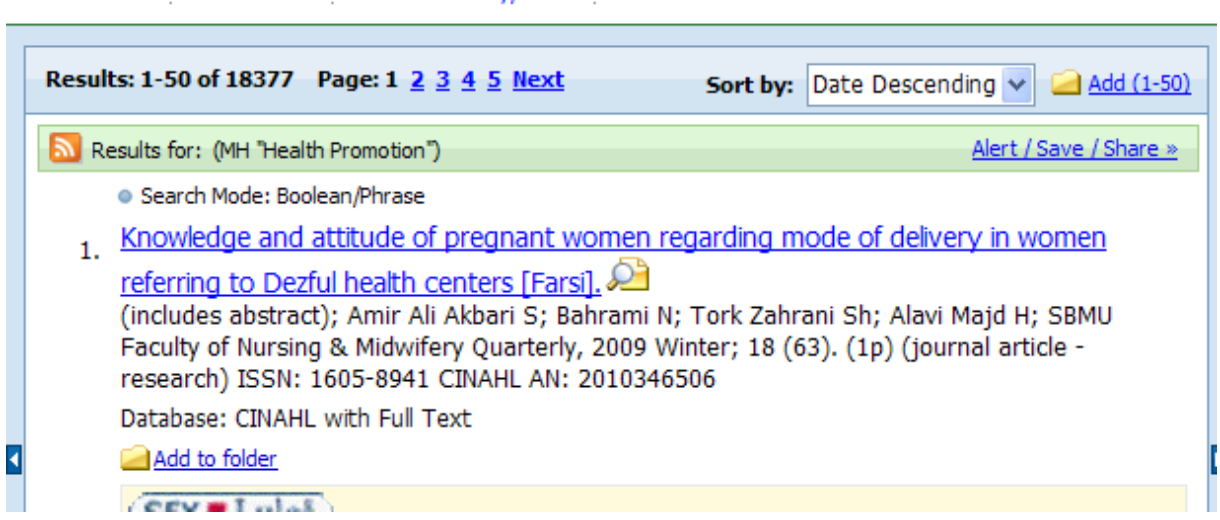

Vi gör nu samma procedur med Smoking och efter det så hittar vi våra sökningar under fliken

# ▶ Search History

och då ser det ut på följande sätt

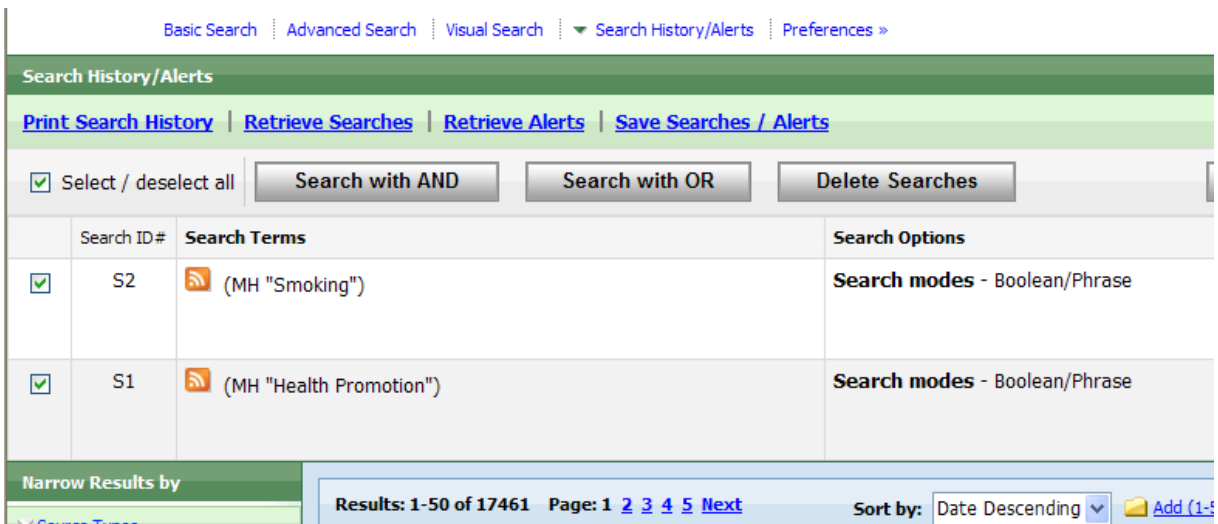

Vi bockar i de önskade sökorden och klickar på

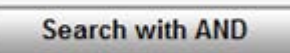

Vi fick hela 788 träffar och för att begränsa resultatet klickar vi på

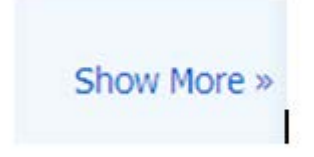

som ger oss flera alternativ att begränsa. Jag föreslår

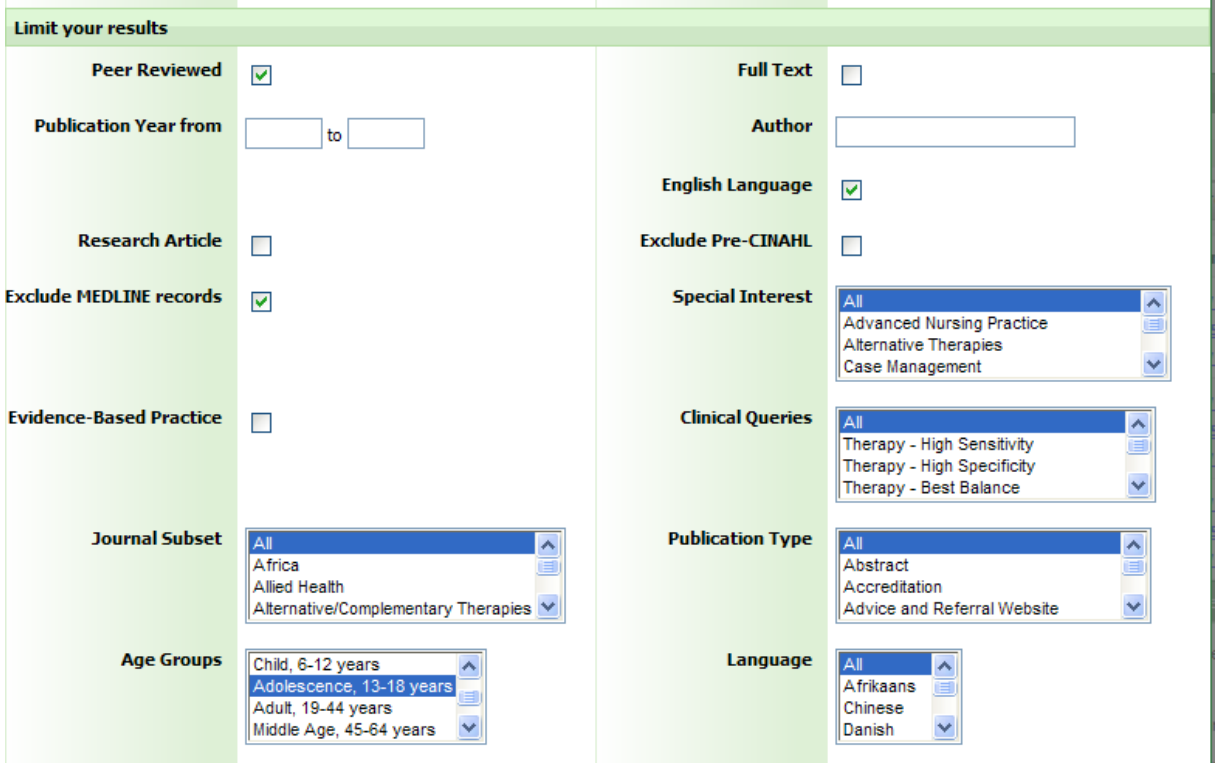

En sådan sökning ger 69 artiklar kvar att titta på.

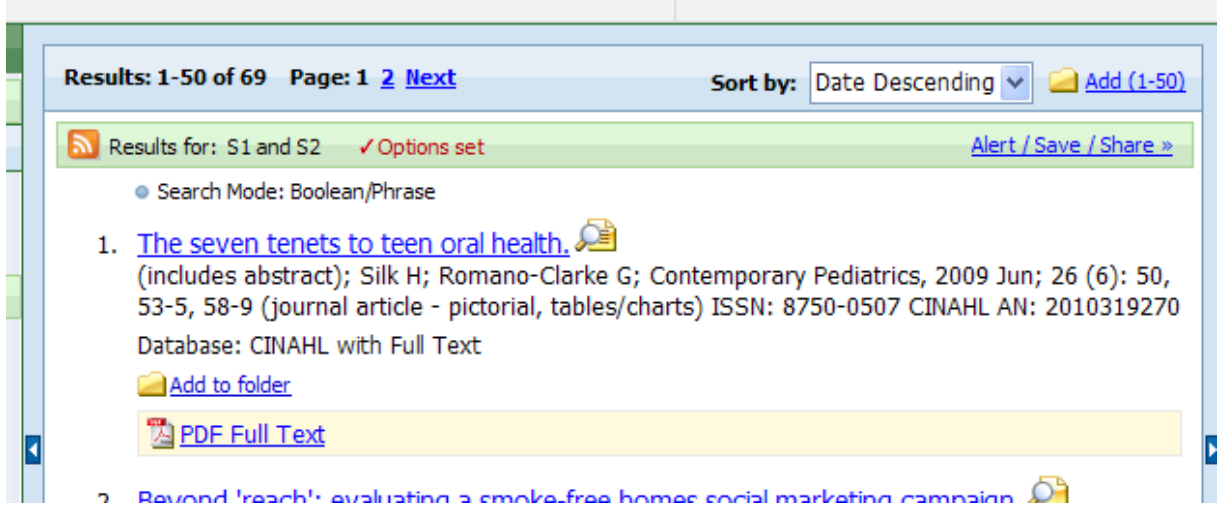

I Cinahl finns ett bra hjälpmedel för er som använder er av APA-varianten när det gäller att skriva referenser. Som exempel kan vi ta

7. Using non-contact therapeutic touch to manage post-surgical pain in the elderly. @ (includes abstract); McCormack GL; Occupational Therapy International, 2009; 16 (1): 44-56 (journal article clinical trial, research, tables/charts) ISSN: 0966-7903 PMID: 19222055 CINAHL AN: 2010213914 Subjects: Occupational Therapy; Postoperative Pain; Rehabilitation, Geriatric; Therapeutic Touch; Aged: 65+ years; Aged, 80 and over; Middle Aged: 45-64 years; Female; Male

Database: CINAHL with Full Text

### Klickar man på titeln ser man till höger bl a

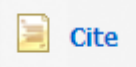

Klickar man där så visas den aktuella artikeln i olika format bl a APA

**APA** References (American McCormack, G. (2009). Using non-contact therapeutic touch to manage post-surgical Psychological pain in the elderly. Occupational Therapy International, 16(1), 44-56. Retrieved from Assoc.) CINAHL with Full Text database.

Det händer rätt ofta att man sitter med en litteraturreferens som man hittat i en artikel och undrar om den aktuella artikeln finns tillgänglig här vid LTU.

För att få visshet börjar man på Universitetsbibliotekets startsida

### ○ Tidskrifter på LTU

Skriver in tidskriftens titel

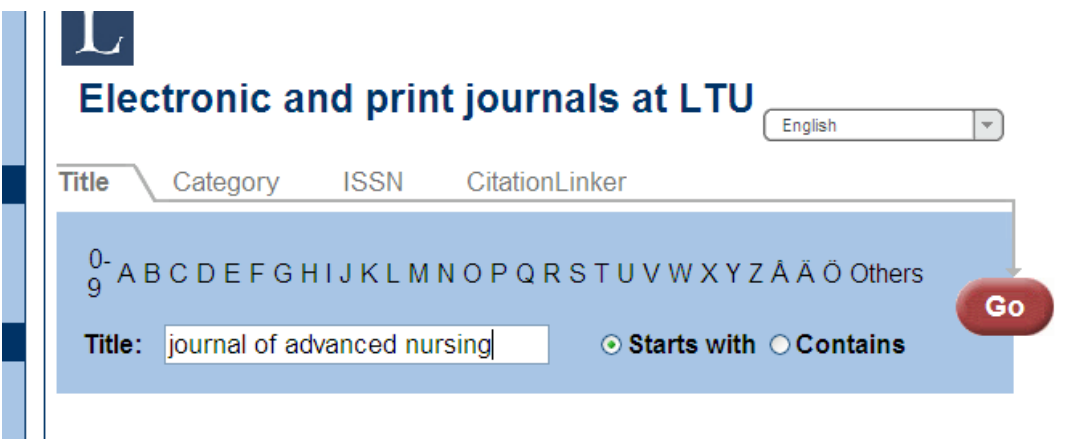

Klickar sedan på GO och därefter

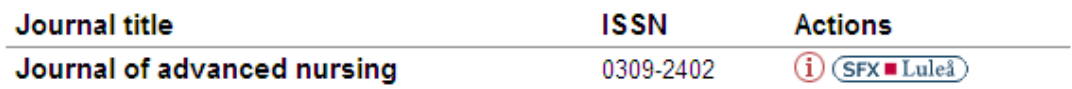

**Actions**  $(i)$  (SFX  $\blacksquare$  Luleå)

Nu får vi svar om vi har den aktuella tidskriften eller inte.

Just denna tidskrift har vi tillgång via flera olika förlag

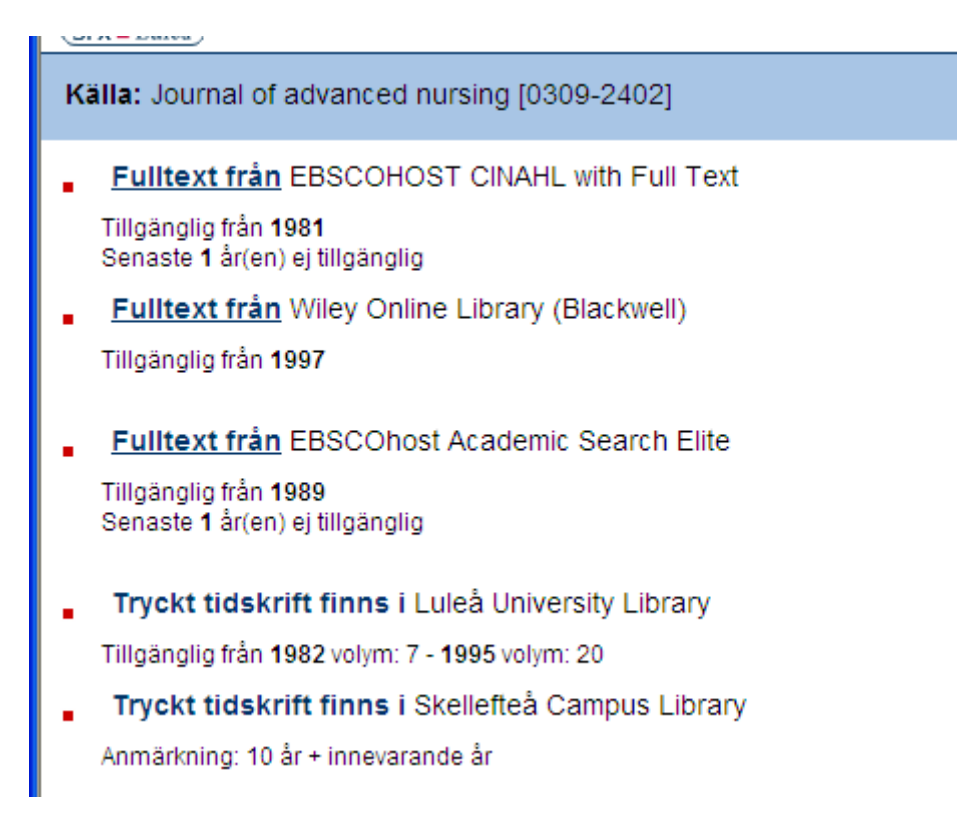

Så det är bara att välja den som passar bäst och sedan klicka på Fulltext för att få fram artikeln.

Det kan även stå

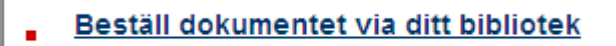

Vilket innebär precis det som står. Vi kan ordna en kopia till er (just nu till priset 30:-/artikel). Klicka på länken och fyll i dina personliga uppgifter så beställer vi och skickar artikeln till din hemadress tillsammans med ett inbetalningskort.

2013-08-20/AB